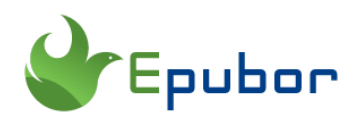

# **5 Best PDF Editor Chrome Extension**

It is super easy to open pdf straightforward using your favorite web browser— Google Chrome, but you still cannot edit it. You don't want to download thirdparty apps to view or edit your PDF files.

Is there a Chrome extension for editing PDF? Sure, there are different online PDF editor chrome extensions available. To help you find the best one for what you need, we've highlighted five of the best free Google chrome pdf editor so that you can add them to your Google Chrome for editing PDF documents.

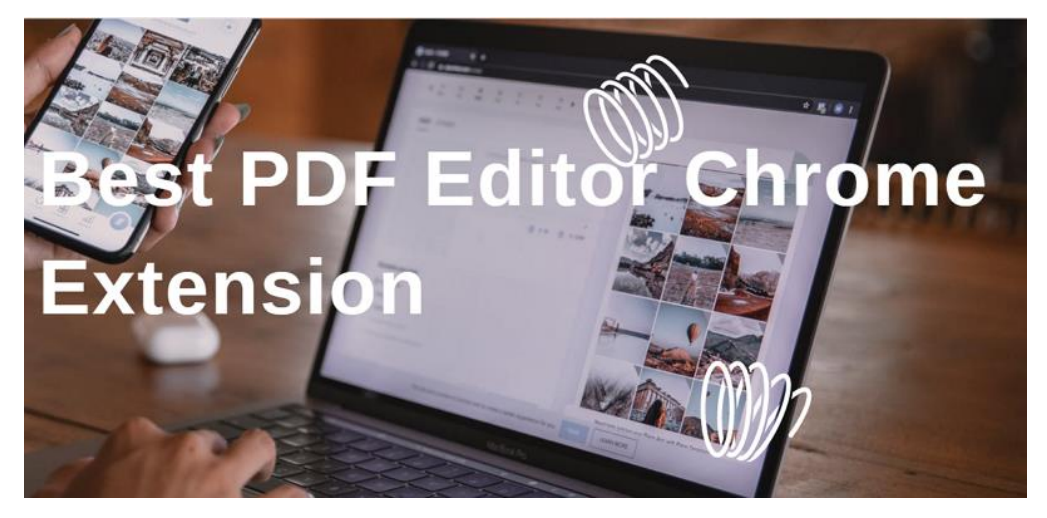

## **How to install PDF Editor Extension to Google Chrome**

1 Visit the Chrome Web Store and search for the extension you want to install. In this article, I've already list the download link for the PDF editor chrome extension.

2 Select "Add to Chrome".

3 The button changes to "Checking" and pop up a new window. Click "Add Extension" to install Google Chrome extension.

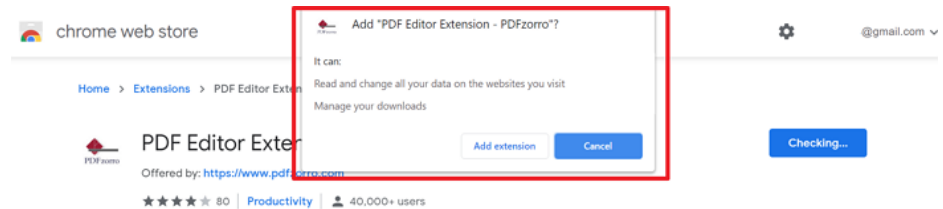

Once installed from the Chrome Web Store, it adds an icon to your app launcher which opens up the app in a Chrome browser window.

## **pdffiller**

pdfFiller PDF editor is a powerful and convenient tool for managing and editing PDFs online via web browser.

*pdfFiller Chrome [extension](https://chrome.google.com/webstore/detail/pdf-editor-for-docsedit-f/cjboohgkgchdnfnjiaggdbkdmpieoagi) [pdfFiller](https://www.pdffiller.com/) Official Website*

You can either install pdfFiller chrome extension or visit its website to upload your pdf file for editing. Both methods are valid.

How to use pdfFiller video

#### Features:

1, Edit, annotate and rewrite text, images and graphics in any native or scanned PDF from Google Drive.

2, Blackout and erase sensitive information in a PDF.

3, Provides functionality to merge multiple pdf documents and also to convert a pdf document to image, word and other formats.

4, Turn any document from Google Drive into an online fillable PDF form with smart fillable fields.

5, Share a fillable PDF form via email, direct link, QR code or host it on your website to easily collect client data.

6, Create and edit forms with ease.

7, Keep and save multiple signatures on file so you can sign documents on behalf of a multitude of people.

8, Fast conversion speed. Great quality.

9, There is no free version. You need to pay for it.

pdfFiller is a professional and terrific tool for working with PDF files and offers even more features if paid for its premium plan. If you work with PDF files every day, this is definitely one of your best choice.

### **Kami--Best PDF Editor Chrome Extension**

As for annotating and transforming any documents, I want to mention the World's #1 digital classroom tool-- Kami. With this tool, you can create and transform any document, pdf, image or any other learning resource into an interactive learning environment.

#### *Kami for Google Chrome [Extension](https://chrome.google.com/webstore/detail/kami-for-google-chrome/ecnphlgnajanjnkcmbpancdjoidceilk/related)*

Watch the following video to learn how to use Kami.

#### Features:

1, It allows you to highlight, strikethrough, underline, comment, add text, draw and add shapes to pdfs.

2, It easily integrates with Chrome as an extension, works with Google Classroom for education and works well with Google Drive to seamlessly send the completed file to Drive.

3, The audio/video/screen recording features are available only on the paid version.

4, It is easy to use.

It is a great tool and works really good for distance learning if you need to edit PDFs or change PDFs. No matter you are a teacher or a student.

## **Xodo PDF Viewer & Editor**

Xodo PDF Editor is an all-in-one PDF reader and PDF annotator which allows you to annotate and collaborate on PDFs anywhere.

*Xodo PDF Viewer & Editor Google Chrome [Extension](https://chrome.google.com/webstore/detail/xodo-pdf-viewer-editor/ihgdgpjankaehldoaimdlekdidkjfghe)*

Watch video tutorial

#### Features:

1, Write directly on a PDF, highlight, underline, and strikeout text.

2, See all annotations at a glance with the annotation summary, and just tap one to navigate to it.

3, Merge and split PDFs; rotate pages.

4, Fill forms, sign a document by hand, and save your signature for later use.

5, It is completely free and devoid of any advertisements or in-app purchases.

If you are looking for free PDF editor online, Xodo PDF Editor can help you save a lot of time and hassle with its outstanding features.

### **Lumin PDF-Beautiful PDF Editor**

Do you want to share, edit your PDF files in portable format? Lumin PDF is one of the most easy-to-use PDF editor that allows your manage your PDF files in real time. It automatically works with Gmail and Google Drive, allowing you to view your files or email attachments without downloading them.

#### *Lumin PDF Chrome [Extension](https://chrome.google.com/webstore/detail/lumin-pdf-beautiful-pdf-e/dbkidnlfklnjanneifjjojofckpcogcl?hl=en)*

Watch Video Tutorial

#### Features:

- 1, Highlight and underline text, erease blocks of text.
- 2, Rotate and remove individual pages.
- 3, Draw lines and shapes.
- 4, Add digital signatures and comments.

5, You need to sign up for using this chrome extension, but you can login with your facebook or Google account.

You can enjoy most of its features in the free version, but you can also purchase the paid version for a suite of advanced applications.

## **Sejda for Chrome**

Sejda is a free online PDF editor that allows you to split, merge, convert and edit PDF files directly from the browser, without needing anything else.

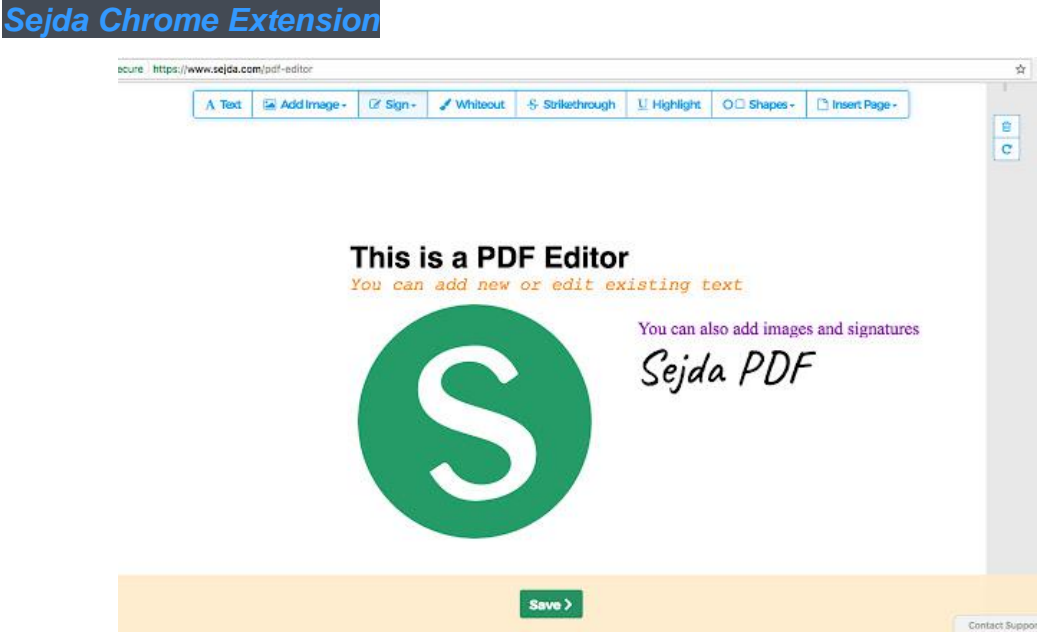

#### Features:

- 1, Edit the existing text on a PDF file.
- 2, It is totally free and doesn't add watermarks to your files.
- 3, change text, add links, images, shapes, annotations to PDF files.
- 4, Delete and extract pdf pages.

5, Merge or split PDF files.

With some neat features, the free version of the tool will provide you all the basics that you need for editing your PDFs. It is an excellent choice for editing your PDFs.

So, we have listed download the 5 best PDF editor for Chrome that you can try out in 2021. Your choice may differ according to your usage and needs. You are welcome to share us your using experience in the following comments sections. Also, if you have any good recommendations, you are also welcome to list them in the comments so that we can discuss.

### **You may also like**

- [6 Best PDF Editors for Windows 2020](https://www.epubor.com/top-5-pdf-writers-for-windows-10.html)
- [Top 7 PDF Reader/PDF Editor for Mac](https://www.epubor.com/top-7-pdf-editor-for-mac.html)

This PDF is generated upon [5 Best PDF Editor Chrome Extension \(epubor.com\),](https://www.epubor.com/best-pdf-editor-chrome-extension.html) and the original author is [Epubor.](https://www.epubor.com/)